# МІНІСТЕРСТВО ОСВІТИ І НАУКИ УКРАЇНИ ЧЕРКАСЬКИЙ ДЕРЖАВНИЙ ТЕХНОЛОГІЧНИЙ УНІВЕРСИТЕТ ФАКУЛЬТЕТ ІНФОРМАЦІЙНИХ ТЕХНОЛОГІЙ І СИСТЕМ

# **МЕТОДИЧНІ РЕКОМЕНДАЦІЇ до лабораторних робіт**

з дисципліни «Технічний зір в комп'ютерно-вимірювальних та робототехнічних системах» для здобувачів освітнього ступеня «бакалавр» зі спеціальності 151 Автоматизація та комп'ютерно-інтегровані технології, освітньої програми «Комп'ютерно-інтегровані технологічні процеси і виробництва» усіх форм навчання

> Черкаси 2020

УДК 004.93:004.451](07) М 54

*Затверджено Вченою радою ФІТІС, протокол № 9 від 26.05.2020 р., згідно з рішенням кафедри робототехніки та спеціалізованих комп'ютерних систем, протокол № 10 від 14.05.2020 р.*

Упорядники: Корпань Я.В., к.т.н., доцент, Нечипоренко О.В., к.т.н., доцент

Рецензент Уткіна Т.Ю., к.т.н., доцент

М 54 Методичні рекомендації до лабораторних робіт з дисципліни «Технічний зір в комп'ютерно-вимірювальних та робототехнічних системах» для здобувачів освітнього ступеня «бакалавр» зі спеціальності 151 Автоматизація та комп'ютерно-інтегровані технології, освітньої програми «Комп'ютерно-інтегровані технологічні процеси і виробництва» усіх форм навчання [Електронний ресурс] / [Автори Корпань Я.В., Нечипоренко О.В.]; М-во освіти і науки України, Черкас. держ. технол. ун-т. – Черкаси: ЧДТУ, 2020. – 39 с. – Назва з титульного екрану.

Видання містить теоретичний матеріал і методичні рекомендації до виконання лабораторних робіт з дисципліни «Технічний зір в комп'ютерно-вимірювальних та робототехнічних системах» із використанням сучасного апаратного і програмного забезпечення. Наведено рисунки, схеми та необхідні пояснення. Подано порядок виконання та оформлення робіт, зразки та джерела інформації.

Для здобувачів освітнього ступеня бакалавра зі спеціальності 151 «Автоматизація та комп'ютерно-інтегровані технології»

УДК 004.93:004.451](07)

Виробничо-практичне електронне видання комбінованого використовування

### **МЕТОДИЧНІ РЕКОМЕНДАЦІЇ до лабораторних робіт**

з дисципліни «Технічний зір в комп'ютерно-вимірювальних та робототехнічних системах»

для здобувачів освітнього ступеня «бакалавр»

зі спеціальності 151 Автоматизація та комп'ютерно-інтегровані технології,

освітньої програми «Комп'ютерно-інтегровані технологічні процеси і

виробництва»

усіх форм навчання

Автори: **Корпань** Ярослав Васильович, **Нечипоренко** Ольга Володимирівна,

*В авторській редакції.*

# **3MICT**

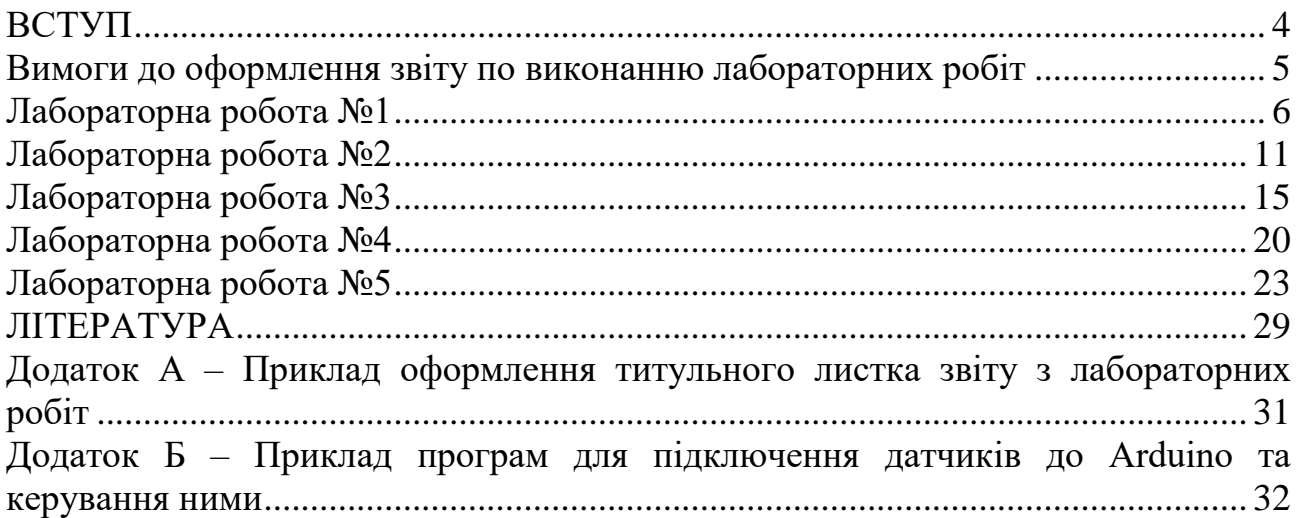

#### **ВСТУП**

<span id="page-3-0"></span>Останнім часом все більш актуальними стають так звані адаптивні системи, здатні швидко і легко перенастроюватися для вирішення різного роду завдань, що дозволяють домогтися більшої ефективності виробництва і більш широких технічних можливостей [1]. Для переходу до такого виробництва потрібні сучасні технологічні рішення. Одним з таких рішень є системи технічного зору, які перетворюють виробництво в інформаційний процес. Технічний зір має на увазі «розпізнавання» навколишнього середовища, реальних об'єктів і визначення властивостей цих об'єктів, що дозволяє вирішувати одночасно кілька завдань контролю поточного стану з високою швидкістю, точністю і надійністю.

Технічний зір заснований, як правило, на використанні сенсорної техніки безконтактної дії для автоматичного сприйняття і обробки даних з метою отримання інформації або управління обладнанням, або технологічними процесами.

Технічний зір широко застосовується в промисловості, дозволяючи значно підвищити продуктивність і якість продукції, що випускається.

Комплекс пристроїв, які входять до складу систем технічного зору, включає в себе певний набір технічних засобів. Основними є датчики, що здійснюють контроль параметрів навколишнього середовища або об'єкта, і блок обробки – контролер (або мікропроцесор).

В методичних рекомендаціях представлено матеріали для проведення досліджень базових датчиків контролю стану об'єкта та навколишнього середовища. А також отримання базових навичок отримання даних з датчиків, обробки цих даних та представлення їх у зручній для сприйняття формі.

## **Вимоги до оформлення звіту по виконанню лабораторних робіт**

<span id="page-4-0"></span>За результатами виконання лабораторної роботи студент складає звіт, що повинен містити розділи в наступному порядку:

титульна сторінка (приклад титульної сторінки наведено в Додатку А);

- тема та мета лабораторної роботи;
- завдання на лабораторну роботу;
- схему/фотографію підключення системи;
- лістинг розробленої програми з коментаріями;
- результати виконання програми;
- висновки за результатами виконання роботи.

Звіт повинен бути оформленим українською мовою на аркушах паперу формату А4 відповідно до ДСТУ 3008:2015 [2].

Основний текст повинен бути оформленим з наступними параметрами: Шрифт – TimesNewRoman, кегль – 14, міжрядковий інтервал – 1.

Лістинг програми повинен оформлюватися за наступними параметрами: шрифт – Courier New, кегль – 10, міжрядковий інтервал – 1. Допускається оформлення лістингу програми в дві колонки.

# **ЛАБОРАТОРНА РОБОТА №1**

<span id="page-5-0"></span>**Тема:** «Дослідження пристроїв фіксації удару та вібрації»

**Мета:** «Провести аналіз принципу дії та особливості застосування датчиків удару та вібрації при побудові автоматизованих систем»

#### **Завдання до лабораторної роботи**

1. Використовуючи довідкову літературу, а також глобальну мережу, ознайомитися з теоретичними відомостями та принципом дії одного з запропонованих датчиків.

2. Ознайомитися з правилами підключення датчика до мікроконтолера.

3. Створити програму керування датчиком (приклад програми вказано у додатках).

4. Записати програму в мікроконтролер.

5. Запустити створену систему та провести дослідження.

6. Зафіксувати результати дослідження. Зробити висновки.

# **Стислі довідкові відомості**

### *Модуль датчика удару*

Датчик удару KY-031 "відчуває" удари по корпусу об'єкта в якому він змонтований (рис. 1.1). Встановлюється в охоронні системи автомобілів, мотоциклів, велосипедів. Модуль датчика удару застосовується в охоронній сигналізації дверей і воріт, а також може бути використаний при проектуванні та збірці роботів і як елемент для створення електронних барабанів.

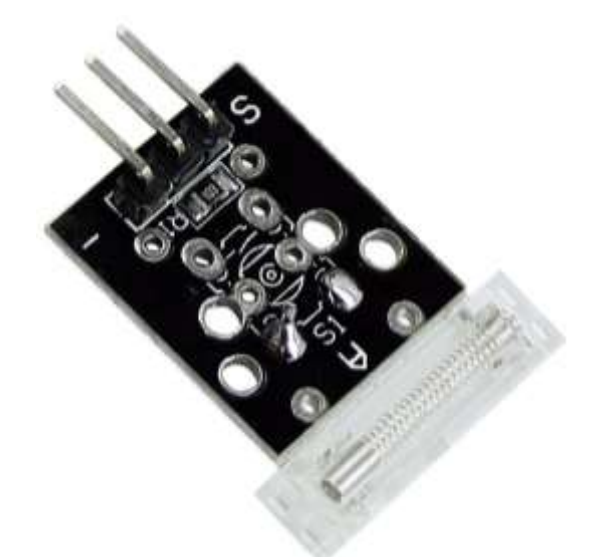

Рисунок 1.1 - Модуль датчика удару KY-031

Модуль датчика найбільш чутливий до ударів, які спрямовані поперек площині плати. Вплив сприймає чутливий елемент, що представляє собою пружину, кінець якої оточений контактами. При ударі пружина згинається,

кінець пружини доторкається до контактів і ланцюг датчика KY-031 замикається [4].

Як зображено на схемі (рис. 1.2) між входом живлення і виходом датчика знаходиться резистор 10 кОм [4].

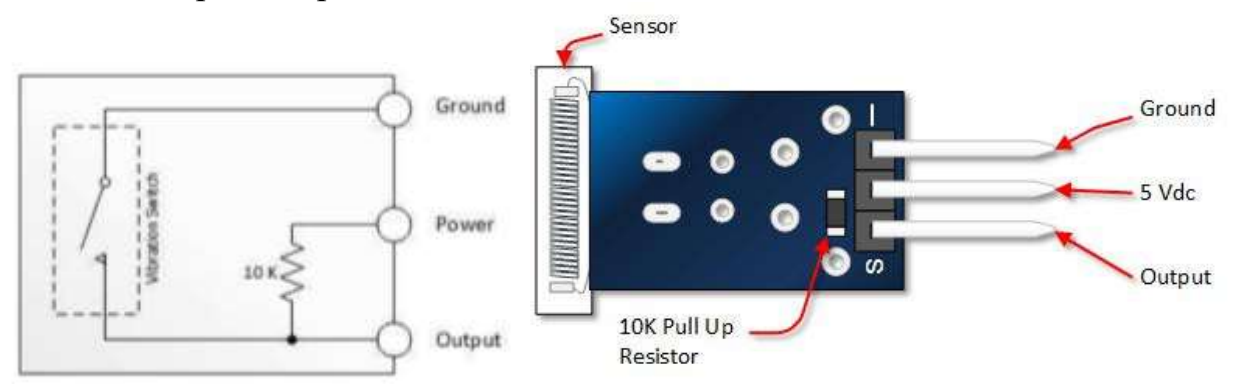

Рисунок 1.2 – Структура модуля датчика удару KY-031

*Призначення контактів на модулі:*

- – загальний (Ground):

**Центральний контакт** – живлення (+5В):

**S** – вихід (Output).

Схема підключення датчика удару до Arduino UNO [3] представлена на рис. 1.3.

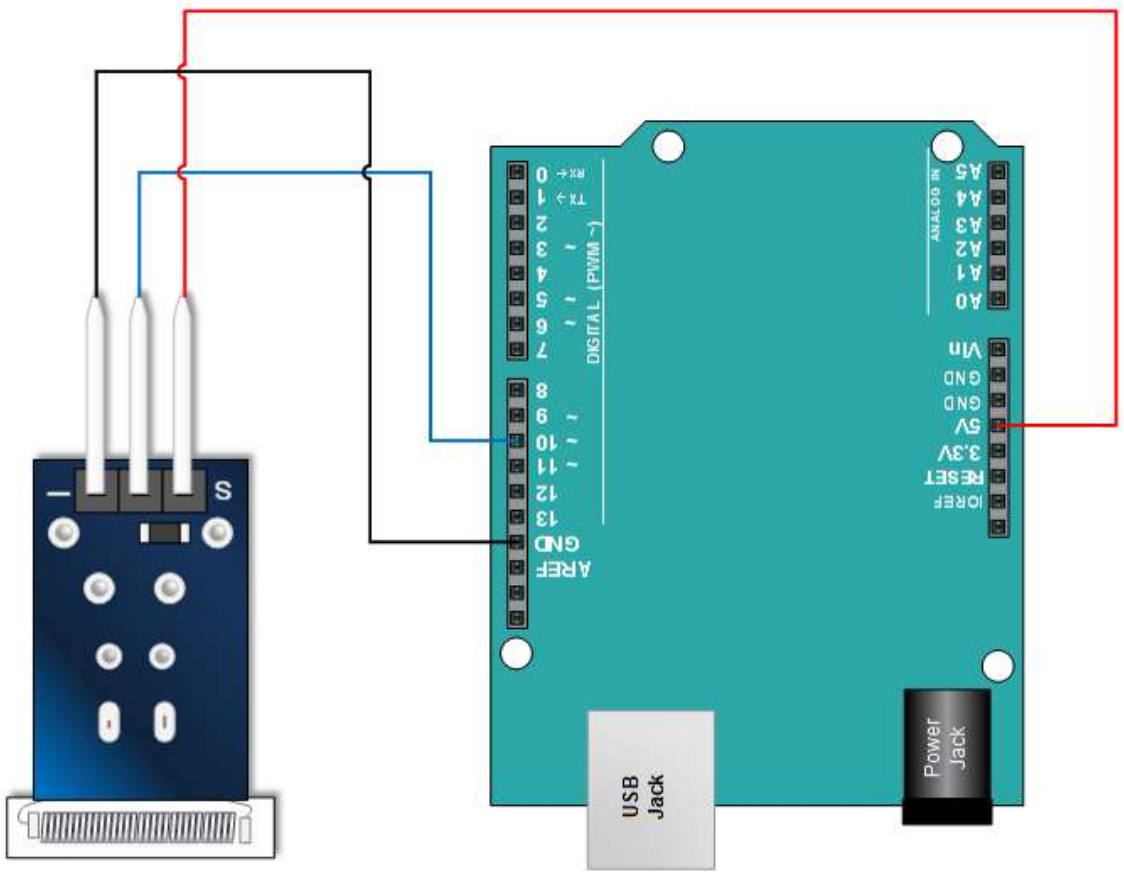

Рисунок 1.3 – Схема підключення датчика удару до Arduino

При спрацьовуванні датчика замикається контакт, який може бути з'єднаний з входом самих різних приладів. При використанні контакту живлення на виході датчика KY-031 при відсутності спрацювання також напруга живлення, а при спрацьовуванні короткі імпульсні зниження напруги до нуля вольт.

Основні характеристики модуля:

• напруга живлення: 5В;

• максимальна чутливість: при ударах спрямованих поперек площині плати;

• розмір: 30 х 18 х 6 мм (приблизно);

• тип виходу: контакт, підтягнутий до + живлення через резистор 10 кОм;

• Кількість виводів: 3 (+ і - живлення та вихід датчика).

### *Модуль вібродатчика*

Модуль вібродатчика KY-002 сприймає механічні дії, наприклад, в якому він закріплений (рис. 1.4). Реагує на удари, вібрацію, струс. Використовується в охоронних системах. Цікаве застосування - в рухомій робототехніці для реєстрації зіткнення з перешкодою [5].

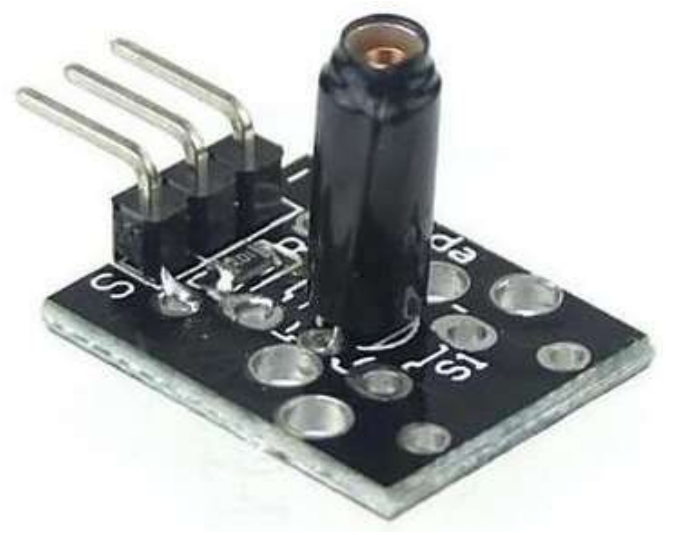

Рисунок 1.4 - Модуль вібродатчика KY-002

На платі модуля, який представлено для дослідження, встановлено механічний датчик SW-18010P або SW-18015P. Усередині циліндричного корпусу знаходиться пружина, в центрі якої металевий стрижень (рис. 1.5). Тобто один контакт датчика - пружина, другий - стрижень. При ударі чи сильному прискоренні пружина доторкається стрижня. Сенсор може працювати при установці під будь-яким кутом.

Такий простий конструктив, по-перше, забезпечує надійність роботи датчика, а по-друге - простоту обробки сигналів з нього, адже якщо підключити один (будь-який) контакт датчика до землі, а другий контакт - до піну Arduino, то обробка датчика не відрізнятиметься від обробки показань кнопки [6].

| ٠<br>÷                 |
|------------------------|
| ٠                      |
| ÷<br>٠<br>٠            |
|                        |
|                        |
| ı                      |
|                        |
| ı                      |
|                        |
| ٠                      |
|                        |
| ÷<br>۰<br>v<br>K<br>×. |
|                        |

Рисунок 1.5 – Конструкція механічного датчика SW-18010P

Крім простого замикання контактів датчика модуль KY-002 здатний формувати імпульси напруги. Для цього в схему входить резистор 10 кОм підключений до лінії живлення (рис. 1.6).

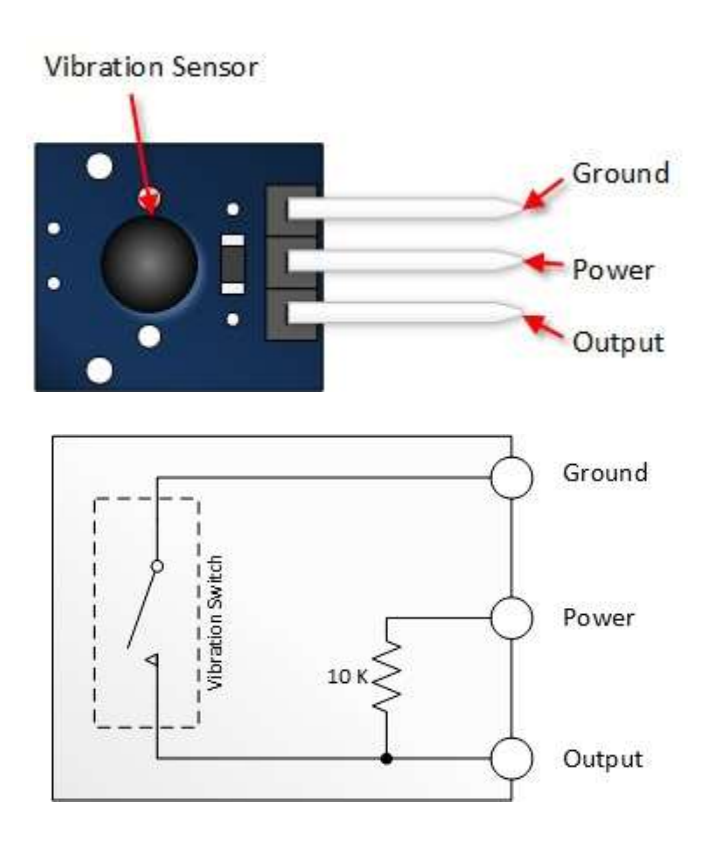

Рисунок 1.6 – Структура модуля вібродатчика KY-002

*Призначення контактів на модулі:*

**Ground** з'єднаний з контактом датчика (він з'єднується із загальним проводом схеми).

**Output** - вихід датчика (він з'єднаний з другим контактом датчика і одночасно з'єднаний з резистором забезпечує подачу на цей контакт потенціалу контакту Power).

**Power** використовується для з'єднання з проводом живлення.

Максимальне комутоване датчиком напруга становить 12 В. При використанні датчика з великим напругою живлення можливе іскріння і псування контактів.

У звичайному стані на виході модуля напруга живлення. При замиканні контактів датчика напруга виходу стає рівним нулю. Удари викликають формування на виході коротких негативних імпульсів.

При складанні на основі Arduino схем з безліччю кнопок, індикаторів, датчиків із застосуванням модуля датчика вібрації KY-002 зручно використовувати спеціальні плати розширення. Залежно від типу мікроконтролерного модуля Arduino застосовують ту чи іншу плату розширення.

Якщо призначення KY-002 в схемі - з'єднання ліній при спрацьовуванні датчика, то для підключення використовується тільки 2 дроти, з'єднані з контактами Ground і Output. Крім простого замикання контактів модуль датчика вібрації KY-002 дозволяє забезпечити високий потенціал виходу в режимі очікування спрацьовування. При цьому на відповідний контакт підключений до джерела живлення і використовується 3 дроти.

Як і будь-який механічний датчик, KY-002 має такий параметр, як гарантовану кількість спрацьовувань. Для датчиків серії SW-180 це число приблизно дорівнює 100000 спрацьовувань, що говорить про надійність роботи датчика - в умовах середньої вібрації його вистачить надовго.

Приклад програми для керування датчиком KY-031 та KY-002 представлено у Додатку Б.

*Примітка:* перед записом програми у мікроконтролер необхідно перевірити чи встановлено необхідні бібліотеки.

## **Контрольні запитання**

- 1. Принцип роботи датчика удару.
- 2. Переваги та недоліки датчиків удару.
- 3. Застосування датчиків удару.
- 4. Принцип роботи вібродатчика.
- 5. Переваги та недоліки вібродатчикив.
- 6. Застосування вібродатчикив.

# **ЛАБОРАТОРНА РОБОТА №2**

<span id="page-10-0"></span>**Тема:** «Дослідження пристроїв фіксації положення об'єкту»

**Мета:** «Провести аналіз принципу дії та особливості застосування датчиків положення при побудові автоматизованих систем»

#### **Завдання до лабораторної роботи**

1. Використовуючи довідкову літературу, а також глобальну мережу, ознайомитися з теоретичними відомостями та принципом дії одного з запропонованих датчиків.

2. Ознайомитися з правилами підключення датчика до мікроконтолера.

3. Створити програму керування датчиком (приклад програми вказано у додатках).

4. Записати програму в мікроконтролер.

5. Запустити створену систему та провести дослідження.

6. Зафіксувати результати дослідження. Зробити висновки.

### **Стислі довідкові відомості**

#### *Датчик нахилу*

Датчик нахилу KY-020 (рис. 2.1) - це перемикач, що спрацьовує від нахилу модуля, який має цифровий інтерфейс. Корпус датчика розміщеного на платі являє собою колбу з діелектричного матеріалу. Усередині колби розташовані два електроди і металеві кульки. Електроди розташовані поруч, ближче до торця колби. При нахилі в сторону електродів кульки скочуються і замикають їх. При нахилі в протилежну сторону кульки збираються на протилежному кінці колби звільняючи і розмикаючи електроди [7].

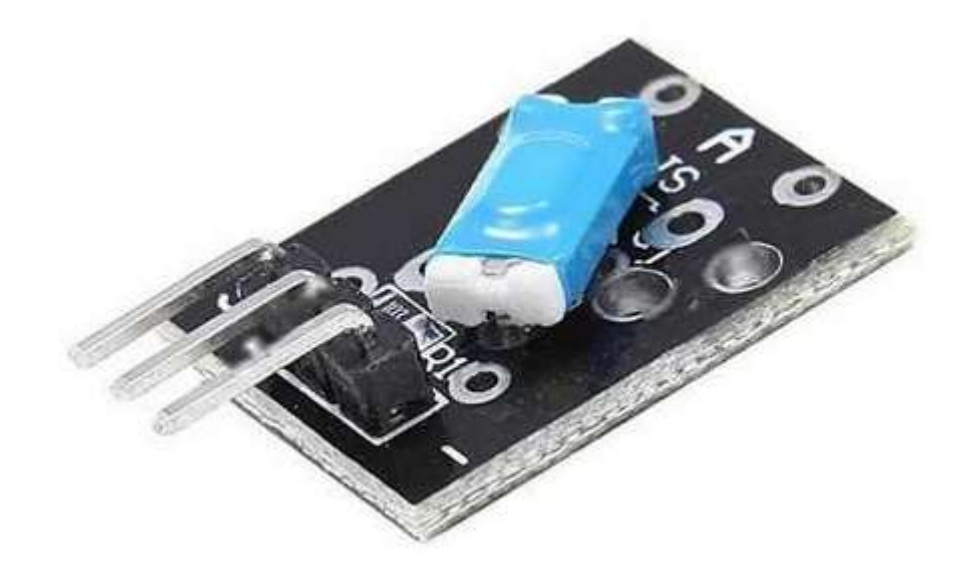

Рисунок 2.1 - Модуль датчика нахилу KY-020

Модуль дозволяє визначати тільки 2 положення, зареєструвати малі кути нахилу з його допомогою не можна. Датчик визначає нахил при повороті на 90° навколо горизонтальної вісі.

Застосовується в системах контролю і безпеки. Модуль датчика нахилу можна встановити на кришках, дверцятах, люках, що закривають доступ в контрольований простір.

*Призначення контактів на модулі:*

Контакти S, I з'єднані з електродами датчика.

**I** як правило з'єднують із загальним проводом схеми.

**Центральний контакт** - Power (при необхідності з'єднують з лінією живлення).

**S** - вихід. Рівень сигналу на ньому залежить від положення модуля при роботі під живленням.

Між контактами "+5 В (середній)" і "S" упаяний резистор 10 кОм (рис. 2.2).

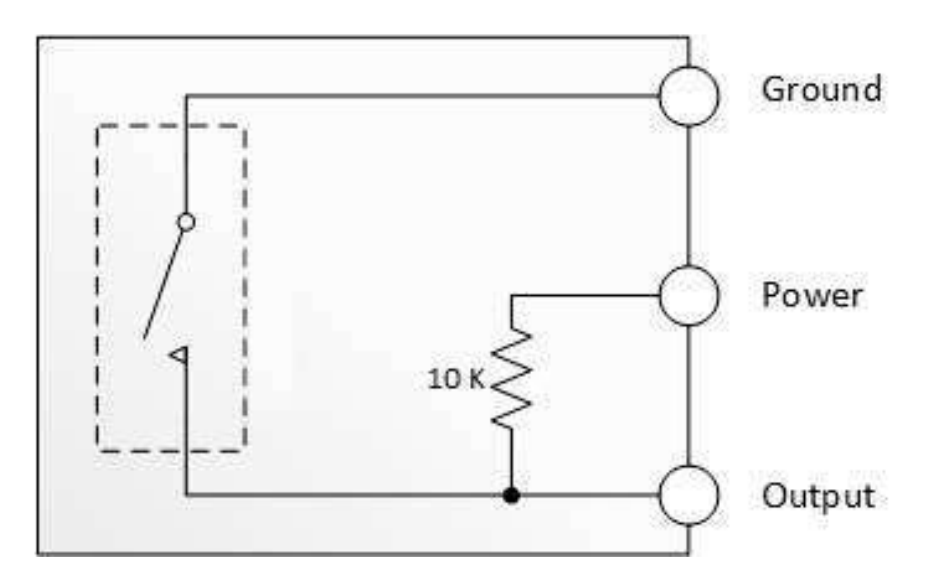

Рисунок 2.2 – Структура модуля датчика нахилу KY-020

Якщо призначення KY-020 в схемі - з'єднання ліній при спрацьовуванні датчика нахилу, то для підключення використовується тільки 2 дроти, з'єднані з контактами S і I. Крім простого замикання контактів модуль датчика нахилу KY-020 дозволяє забезпечити високий рівень виходу в режимі очікування. При цьому на відповідний контакт підключений до джерела живлення і для підключення використовується вже 3 дроти.

#### *Датчик простору GY-521*

GY-521 (рис. 2.3) - модуль з гіроскопом, акселерометром і термометром побудований на базі мікросхеми MPU-6050 використовується в аматорській робототехніці для визначення положення в просторі [8]. На платі модуля також розташована необхідна обв'язка MPU6050, включаючи підтягуючі резистори  $i$ нтерфейсу  $I^2C$ . Гіроскоп використовується для вимірювання лінійних

прискорень, а акселерометр - кутових швидкостей. Спільне використання акселерометра і гіроскопа дозволяє визначити рух тіла в тривимірному просторі.

Основні технічні характеристики модуля MPU6050:

- напруга живлення: від 3,5 до 6 В;
- струм споживання: 500 мкА;

- струм в режимі зниженого споживання: 10 мкА при 1,25 Гц, 20 мкА при 5 Гц, 60 мкА при 20 Гц, 110 мкА при 40 Гц;

- діапазон акселерометра:  $\pm 2$ , 4, 8, 16g;
- діапазон гіроскопа:  $\pm 25050010002000$  °/s;
- розрядність АЦП: 16;
- інтерфейс: I2C (до 400 кГц).

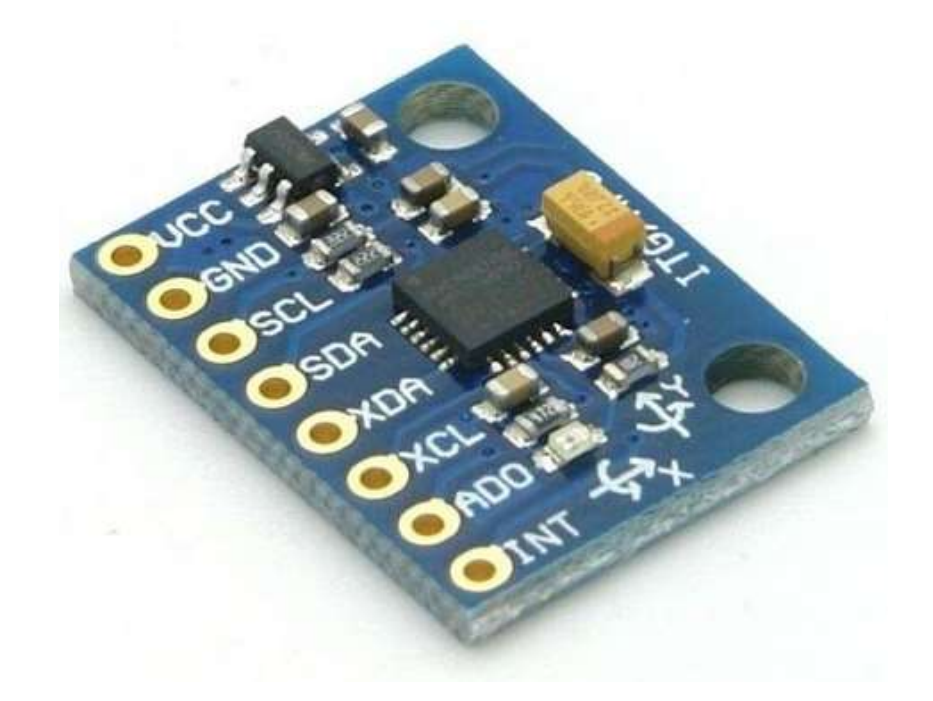

Рисунок 2.3 - Модуль датчика простору GY-521

*Призначення контактів на модулі:*

**VCC** - позитивний контакт живлення;

**GND** - земля;

 $SDA$  - лінія даних  $I<sup>2</sup>C$ ;

 $SCL$  - лінія синхроімпульсів  $I^2C$ ;

**INT** - настроюєме переривання;

**AD0** - I <sup>2</sup>C адреса; по-замовчуванню AD0 підтягнутий до землі, тому адресу пристрою - 0x68; якщо з'єднати AD0 до контактом харчування, то адреса зміниться на 0x69;

**XCL, XDA** - додатковий I<sup>2</sup>C інтерфейс для підключення зовнішнього магнитометра.

Підключення до плати Arduino по інтерфейсу I2C показано на рис. 2.4

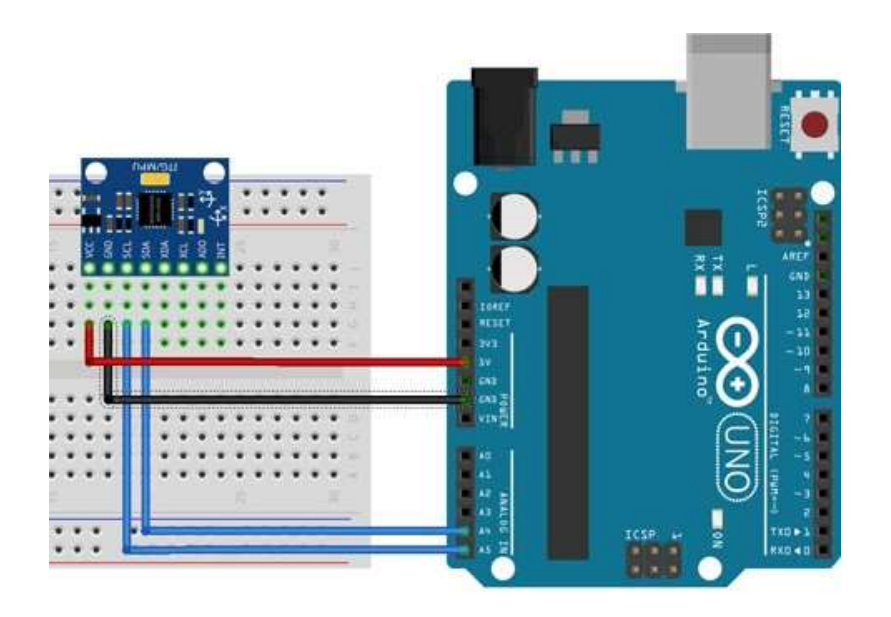

Рисунок 2.4 – Підключення модуля до Arduino UNO

Приклад програми для керування датчиком KY-002 представлено у Додатку Б.

*Примітка:* перед записом програми у мікроконтролер необхідно перевірити чи встановлено необхідні бібліотеки.

# **Контрольні запитання**

- 1. Принцип роботи датчика нахилу.
- 2. Переваги та недоліки датчиків нахилу.
- 3. Застосування датчиків нахилу.
- 4. Принцип роботи датчика простору.
- 5. Переваги та недоліки датчика простору.
- 6. Застосування датчика простору.

# **ЛАБОРАТОРНА РОБОТА №3**

<span id="page-14-0"></span>**Тема:** «Дослідження пристроїв фіксації температури та вологості»

**Мета:** «Провести аналіз принципу дії та особливості застосування датчиків температури і вологості при побудові автоматизованих систем»

#### **Завдання до лабораторної роботи**

1. Використовуючи довідкову літературу, а також глобальну мережу, ознайомитися з теоретичними відомостями та принципом дії одного з запропонованих датчиків.

2. Ознайомитися з правилами підключення датчика до мікроконтолера.

3. Створити програму керування датчиком (приклад програми вказано у додатках).

4. Записати програму в мікроконтролер.

5. Запустити створену систему та провести дослідження.

6. Зафіксувати результати дослідження. Зробити висновки.

# **Стислі довідкові відомості**

### *Датчик температури*

KY-001 – модуль датчика температури повітря з цифровим представленням даних на виході (рис. 3.1). Призначений для роботи спільно з мікроконтролером. Основний компонент - мікросхема ds18b20, що перетворює температуру корпусу в інформацію передану по послідовної дводротовій шині даних 1-Wire. На шину даних можна встановити кілька таких датчиків використовуючи один вивід мікроконтролера.

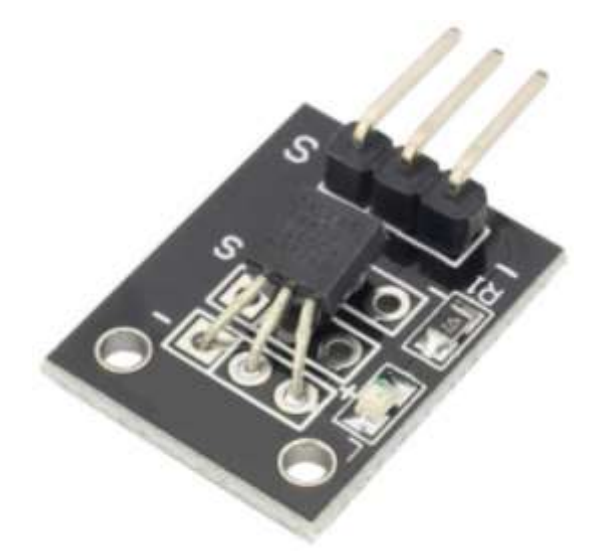

Рисунок 3.1 - Датчик температури KY-001

Модуль датчика температури ds18b20 застосовується для вимірювання температури повітря в приміщенні і на відкритому повітрі. Використовується

як зручний засіб установки мікросхеми ds18b20 в контрольованих точках. За допомогою датчика KY-001 збирають кімнатні термометри і автоматичні метеостанції. Модуль KY-001 невід'ємна частина систем класу розумний будинок [9].

Основні характеристика ds18b20 представлено в таблиці 3.1.

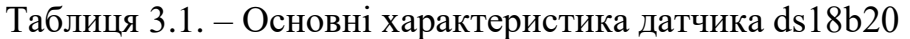

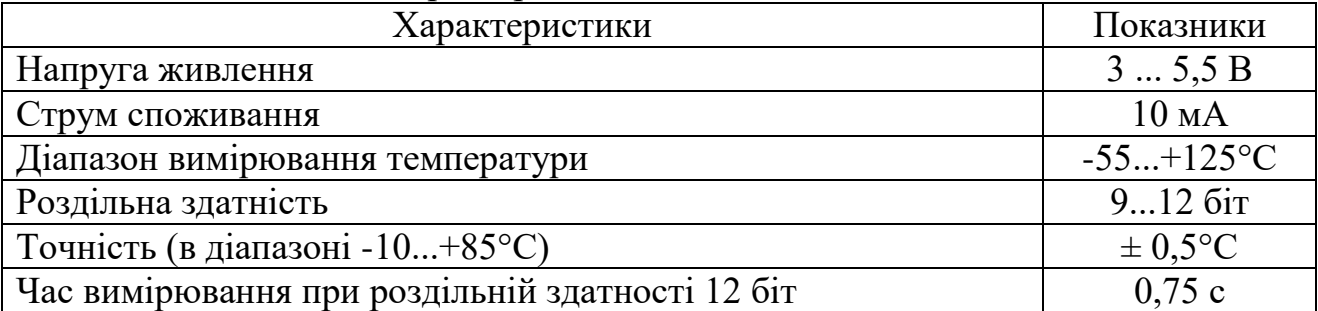

#### *Датчик температури та вологості*

Плата модуля температури та вологості KY-015 містить основні компоненти: датчик температури і відносної вологості DHT11 (рис. 3.2) в синьому корпусі, світлодіод індикації живлення і вилка з'єднувача. Усередині DHT11 невелика плата з компонентами: ємнісним датчиком вологості, терморезистором, який має від'ємну характеристику і мікроконтролером [10].

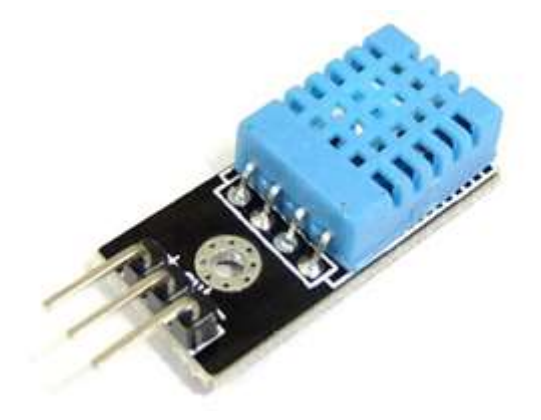

Рисунок 3.2 - Датчик температури і відносної вологості DHT11

Виробник вносить в пам'ять мікроконтролера таблицю коригування вимірювань кожної моделі для підвищення точності роботи. Дані модуля передаються в цифровому вигляді по інтерфейсу 1-Wire.

Датчик застосовується для проектів "розумний будинок", в автоматиці управління вентиляцією, кондиціюванням, сучасних приладах сушки повітря і аналогічних приладах.

Основні характеристики датчика DHT11 представлено в таблиці 3.2.

| Характеристики                             | Показники       |  |
|--------------------------------------------|-----------------|--|
| Напруга живлення                           | 35,5B           |  |
| Струм живлення в режимах:                  |                 |  |
| виміру                                     | $0,52,5$ MA     |  |
| очікування                                 | 150 мкА         |  |
| Частота опитування                         | один раз на 1 с |  |
| Гранична довжина екранованої лінії зв'язку | 20 <sub>M</sub> |  |
| Роздільна здатність                        | 8 біт           |  |
| Стабільність                               | 1%              |  |
| Вимірювання вологості:                     |                 |  |
| Точність                                   |                 |  |
| при температурі 25 °С                      | 4%              |  |
| при температурі 0  50 °С                   | 5%              |  |
| Діапазон вимірювань:                       |                 |  |
| при температурі 0 °С                       | 30  90% RH;     |  |
| при температурі 25 °С                      | 20  90% RH;     |  |
| при температурі 50 °С                      | 20  80% RH.     |  |
| Граничний час відгуку:                     | 15 c.           |  |
| Гістерезис:                                | 1%.             |  |
| Тривала температурна стабільність:         | $1\%$ / pik.    |  |
| Вимірювання температури:                   |                 |  |
| Точність:                                  | $12\%$ .        |  |
| Діапазон:                                  | $050$ °C.       |  |
| Граничний час відгуку:                     | 30 c.           |  |

Таблиця 3.2. – Основні характеристика датчика DHT11

*Примітки:*Модуль повинен бути захищений від сонячного світла та інших випромінювань, що мають в спектрі ультрафіолетову частину. До пошкодження модуля можуть призвести: гази, що містять діоксид сірки, пари соляної кислоти. Висока концентрація парів етанолу призведе до повного пошкодження чутливого шару датчика.

*Призначення контактів на модулі:*

Модуль обладнаний трьохпіновим роз'ємом стандарту 2,54 мм.

**V** - живлення VCC (+5V).

**S** - інформаційний сигнал DATE підключається до цифрового виводу (в прикладі D4).

**G** - підключення до загального проводу GND.

Датчик вологості і температури DHT11 здатний працювати, тільки якщо він один підключений до лінії інтерфейсу (рис. 3.3).

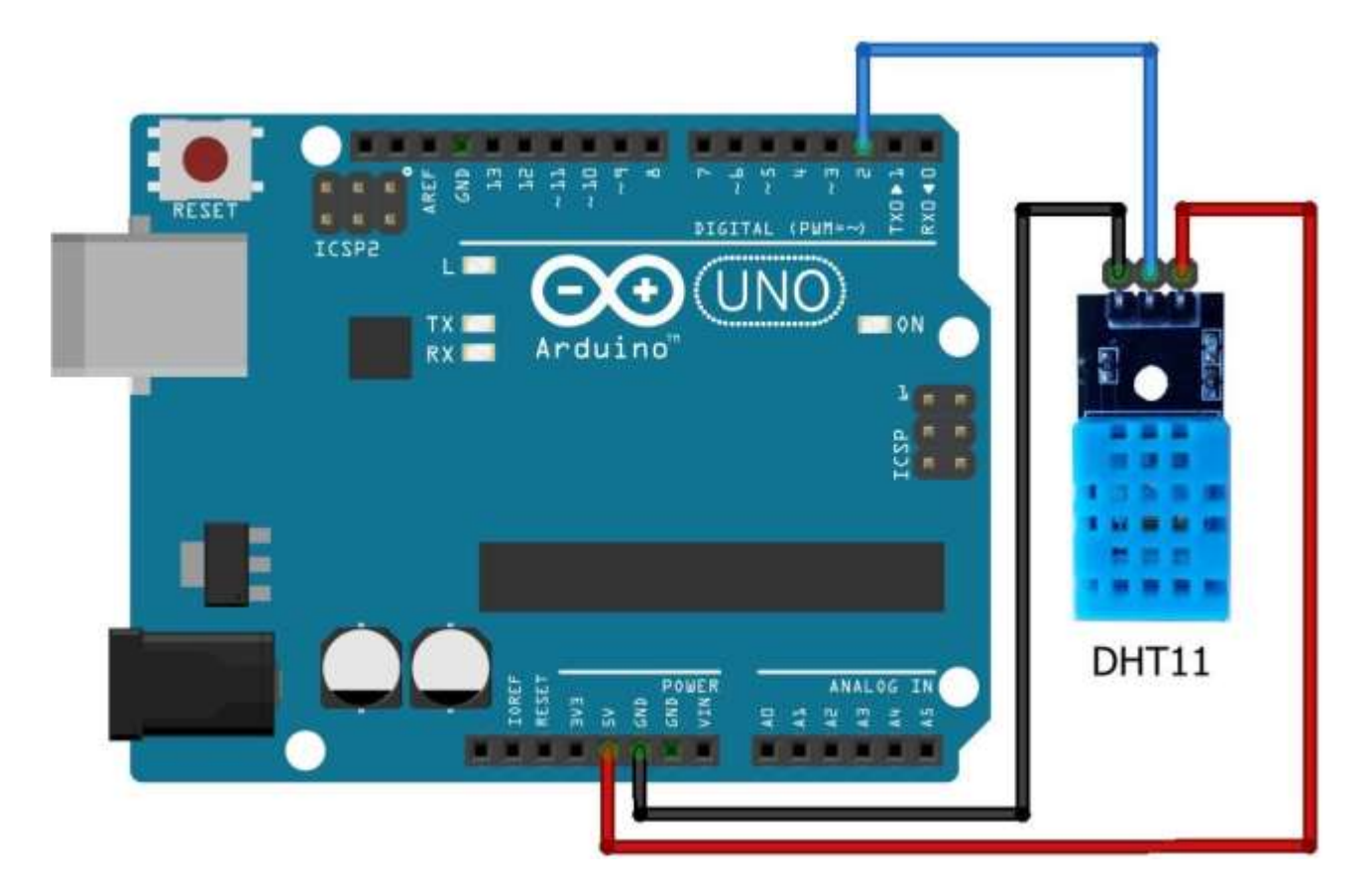

Рисунок 3.3 – Підключення модуля до Arduino UNO

На платі модуля контакт інформаційного сигналу з'єднаний з лінією живлення резистором 10 кОм. При використанні з'єднання довжиною 20 м цей резистор слід замінити на 4,7 або 5,1 кОм. Для з'єднання протяжністю понад 30 см для інформаційного сигналу необхідно застосовувати екранований провід. В цьому випадку використовувати екран сигнального проводу в якості провідника GND забороняється. Підключення до загального проводу повинно виконуватися як зазвичай окремим проводом. Електричне з'єднання екрану проводиться відповідно до правил екранування для захисту від перешкод. До ліній живлення датчика повинен бути підключений конденсатор ємністю 0,1 мкФ.

#### *Вивід значень на LCD I2C модуль*

Виводити значення на комп'ютер це звичайно добре, але в автономному пристрої не завжди можливо. Наведемо приклад виведення даних на LCDдисплей, який в свою чергу управляється по інтерфейсу I2C. Для підключення даного LCD модуля потрібно всього 4 лінії: + живлення, земля, послідовна лінія даних SDA (Serial DAta) і послідовна лінія тактування SCL (Serial CLock).

Схема підключення модуля датчика температури та вологості KY-015, а також LCD I2C модуля до Arduino UNO зображено на рис. 3.3.

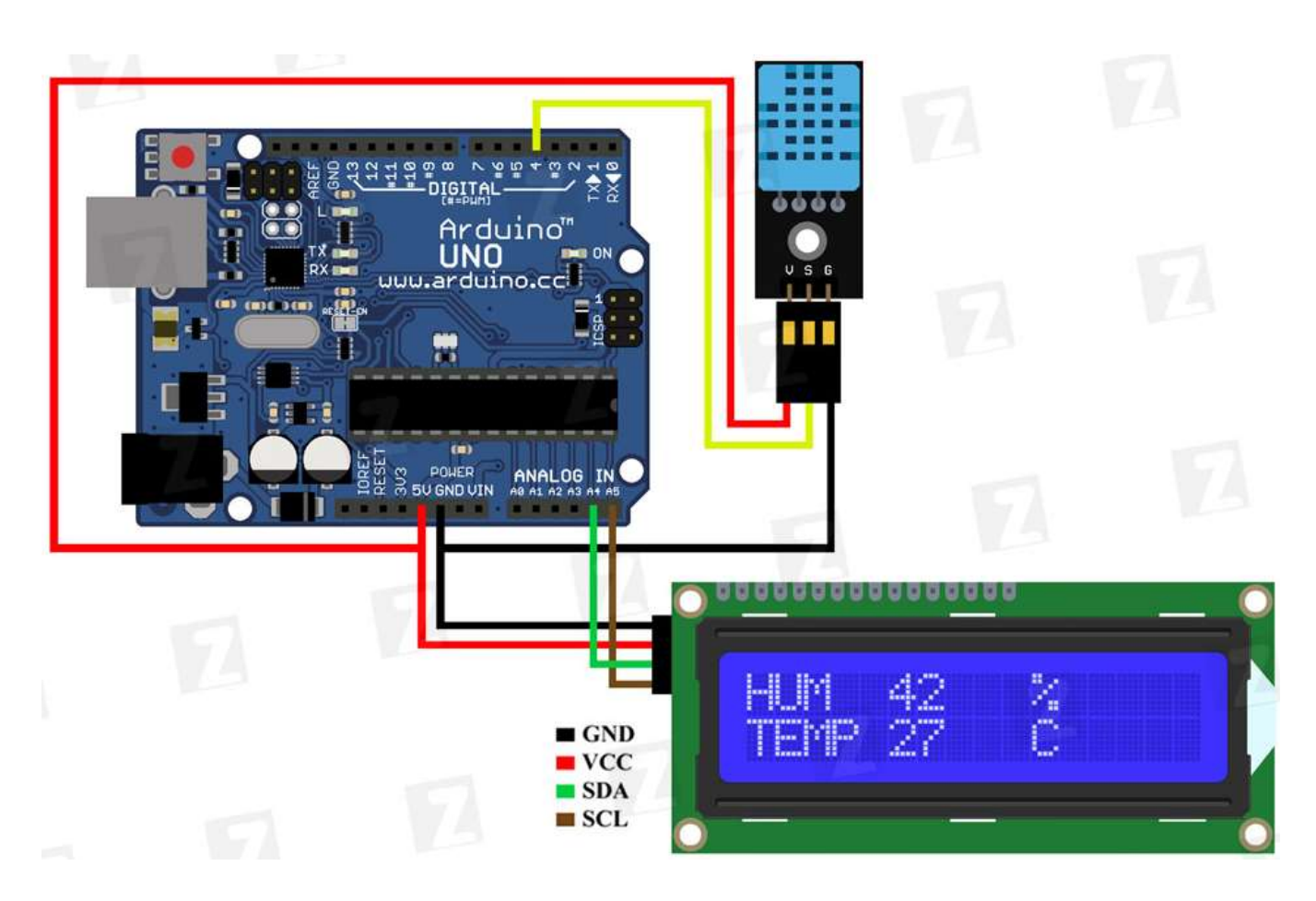

Рисунок 3.3 – Підключення модулів до Arduino UNO

Приклад програми для керування датчиком температури та вологості KY-015, а також датчиком температури та вологості KY-015 з виводом LCD I2C представлено у Додатку Б.

*Примітка:* перед записом програми у мікроконтролер необхідно перевірити чи встановлено необхідні бібліотеки. Бібліотека необхідна для роботи з модулем **dht11** (http://zelectro.cc/Content/Uploads/Common/libraries/ dht11.zip). Її необхідно розпакувати і додати в папку "libraries" в папці з Arduino IDE. Не забувайте перезавантажити середовище, якщо на момент додавання IDE була відкрита.

#### **Контрольні запитання**

- 1. Принцип роботи датчика температури.
- 2. Переваги та недоліки датчика температури.
- 3. Принцип роботи датчика температури та вологості.
- 4. Переваги та недоліки датчика температури та вологості.
- 5. Застосування датчика температури та вологості.

# **ЛАБОРАТОРНА РОБОТА №4**

<span id="page-19-0"></span>**Тема:** «Дослідження пристроїв фіксації магнітного поля»

**Мета:** «Провести аналіз принципу дії та особливості застосування датчиків магнітного поля при побудові автоматизованих систем»

#### **Завдання до лабораторної роботи**

1. Використовуючи довідкову літературу, а також глобальну мережу, ознайомитися з теоретичними відомостями та принципом дії одного з запропонованих датчиків.

2. Ознайомитися з правилами підключення датчика до мікроконтолера.

3. Створити програму керування датчиком (приклад програми вказано у додатках).

4. Записати програму в мікроконтролер.

5. Запустити створену систему та провести дослідження.

6. Зафіксувати результати дослідження. Зробити висновки.

## **Стислі довідкові відомості**

### *Модуль датчика Холла*

Модуль датчика Хллла (рис.4.1) KY-024 використовується для фіксування значення магнітного поля. Крім визначення факту наближення магніту до датчика і визначення полюса магніту, датчик Холла можна використовувати в ролі тахометра (визначення швидкості обертання різних деталей механізмів), датчика відчинення дверей, датчика положення вала при управлінні безколекторним двигуном або зібрати датчик рівня води, а також використовується в приладах побутового, навчального та розважального призначення.

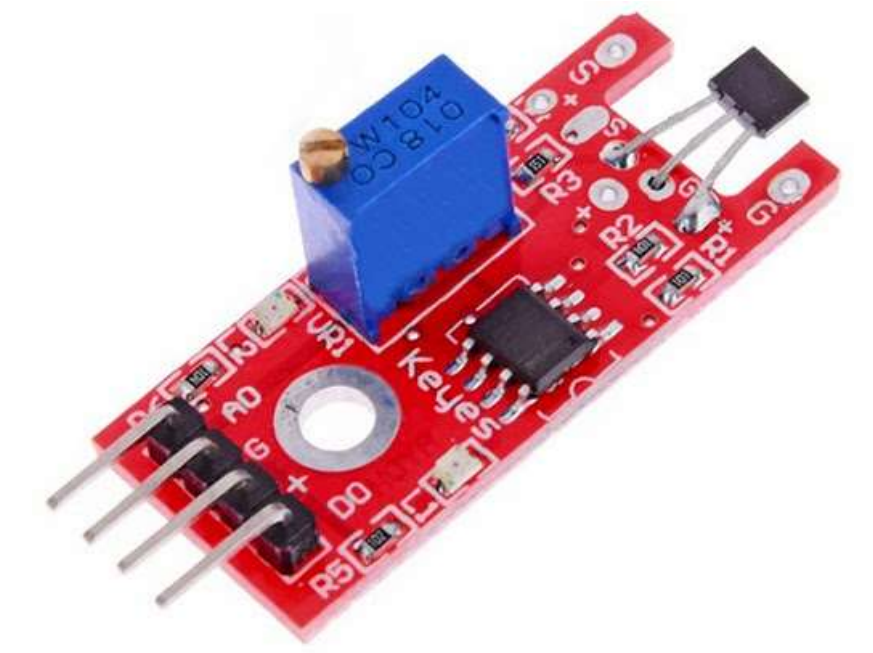

Рисунок 4.1 - Модуль датчика Холла (лінійний) KY-024

З двох датчиків Холла можна зібрати енкодер. Вихідним результатом роботи сенсора є аналоговий сигнал, також пристрій має цифровий інтерфейс і встановлений LED-індикатор. У разі відсутності магнітного поля датчик видає половину напруги живлення.

Основні характеристики модуля

- живлення:  $3,3 - 5,5$  В;

- температура навколишнього повітря під час роботи  $0 - 70$  °C.

*Призначення контактів на модулі:*

Найменування контактів нанесені на плату модуля.

**A0** - напруга сигналу цього виходу відповідає напруженості магнітного поля;

**G** – загальний;

**+** - живлення;

**D0** - вихід цифрового сигналу який повідомляє про перевищення встановленого порогу.

Модуль KY-024 застосовується в складі проектів Arduino. Якщо проект складний і використовується тільки цифровий сигнал, що є найпростішим рішенням, то модуль датчика з'єднують джгутом зі спеціальними модулями розширення Ардуіно, які містять орієнтовані на таке підключення групи контактів, далі сигнал надходить на вхід мікроконтролер. Залежно від типу головного модуля Ардуіно вибирають модуль розширення.

Основні характеристика датчика Холла представлено в таблиці 4.1.

| Характеристики                | Показники                        |
|-------------------------------|----------------------------------|
| Напруга живлення              | 35,5B                            |
| Струм живлення в режимах:     | 6 MA                             |
| Чутливість                    | $1.4$ MB/ $\Gamma$ c             |
| Час відгуку                   | $3$ MKC                          |
| Лінійність                    | 0.7%                             |
| Вихідний сигнал               | цифровий, аналоговий             |
| Чутливість до магнітного поля | біполярний                       |
| Робоча темперетура            | $-40^{\circ}$ C $+100^{\circ}$ C |
|                               |                                  |

Таблиця 4.1. – Основні характеристика датчика Холла

Чутливий елемент модуля - мікросхема датчик Холла SS49E. Вона з'єднана з входом компаратора на мікросхемі LM393YD. За допомогою підлаштування резистора виконується установка порогу спрацьовування компаратора. При цьому встановлюється чутливість датчика магнітного поля. При впливі поля напруженістю понад встановленої при налаштуванні на виході D0 змінюється рівень напруги. На аналоговий вихід надходить посилений сигнал сприймаючого елемента [12].

Світлодіод L1 показує включення живлення. L2 світиться постійно і гасне при спрацьовуванні датчика на магнітне поле встановленої напруженості. Під час налаштування порогу чутливості допомагає світлодіод L2, можна обійтися без вольтметра для напруги виходу.

## *Модуль датчика магнітного поля*

KY-025 – датчик магнітного поля, який містить геркон (герметичний контакт), який при відсутності магнітного поля розімкнути, а при піднесені до нього магніту замикається (рис.4.2). На платі є 2 світлодіода, один світиться при подачі живлення на сенсор, інший загорається при спрацьовуванні датчика [13].

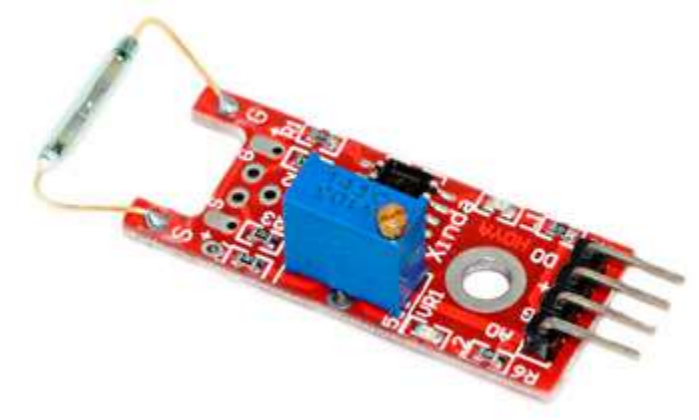

Рисунок 4.2 - Модуль магнітного поля KY-025

Пристрій можна використовувати в якості датчика відкриття дверей або вікна при створенні сигналізації (геркон розташовується на нерухомої частини, а магніт на рухомий).

*Призначення контактів на модулі:*

**A0** – аналоговий вихід;

**G** – загальний;

**+** – живлення;

**D0** – цифровий вихід (логічна одиниця при наявності магнітного поля, логічний нуль при його відсутності).

Приклад програми для керування датчиком Холла KY-024 та датчиком магнітного поля KY-025 представлено у Додатку Б.

*Примітка:* перед записом програми у мікроконтролер необхідно перевірити чи встановлено необхідні бібліотеки.

## **Контрольні запитання**

1. Принцип роботи датчика Холла.

- 2. Переваги та недоліки датчика Холла.
- 3. Застосування датчика Холла.
- 4. Принцип роботи датчиків магнітного поля.
- 5. Переваги та недоліки датчиків магнітного поля.
- 6. Застосування датчиків магнітного поля.

# **ЛАБОРАТОРНА РОБОТА №5**

<span id="page-22-0"></span>**Тема:** «Дослідження пристроїв фіксації відстані та перешкод»

**Мета:** «Провести аналіз принципу дії та особливості застосування датчиків відстані та перешкод при побудові автоматизованих систем»

#### **Завдання до лабораторної роботи**

1. Використовуючи довідкову літературу, а також глобальну мережу, ознайомитися з теоретичними відомостями та принципом дії одного з запропонованих датчиків.

2. Ознайомитися з правилами підключення датчика до мікроконтолера.

3. Створити програму керування датчиком (приклад програми вказано у додатках).

4. Записати програму в мікроконтролер.

5. Запустити створену систему та провести дослідження.

6. Зафіксувати результати дослідження. Зробити висновки.

## **Стислі довідкові відомості**

#### *Модуль датчика перешкод*

Датчик дозволяє виявити об'єкт не використовуючи механічний контакт з ним, що дає можливість визначити присутність об'єкта на деякій відстані. За допомогою KY-032 (рис. 5.1) можна встановити відсутність або наявність перешкоди на заданій відстані або ближче.

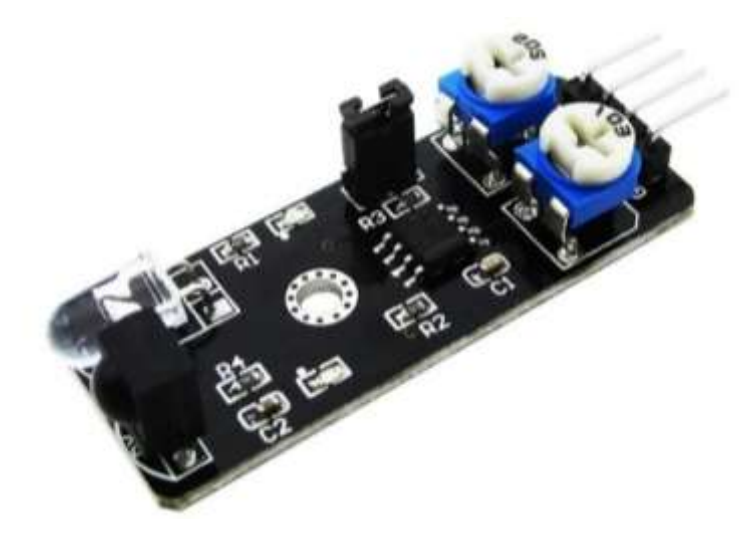

Рисунок 5.1 – Модуль датчика перешкод KY-032

Схема роботи ІЧ-датчика перешкод досить проста. На модулі розташований інфрачервоний світлодіод з лінзою, який постійно включений і випромінює вузький пучок ІЧ-випромінювання. Детектором відбитого сигналу від перешкоди служить фотодіод або фототранзистор. Також на друкованій платі розташований світлодіод для індикації і два резистора для налаштовування чутливості датчика KY-032 [14].

Пристрій випромінює інфрачервоний промінь з частотою 38 кГц, який приймається приймачем на платі. При наближенні предмета до сенсора (необхідну відстань регулюється потенціометром на модулі) на виході плати «OUT» з'являється низький рівень напруги і включається вбудований світлодіод. Дальність спрацьовування (чутливість) датчика перешкоди регулюється від 2 до 40 сантиметрів.

Слід відмітити, що визначити точну відстань до перешкоди цим датчиком не можна. Інше застосування модуля – лічильник оборотів або вимірювач швидкості обертання. У разі циклічного лінійного переміщення модуль застосовується для визначення швидкості і позиції рухомої деталі. Датчик KY-032 реагує на відображення ІК випромінювання в контрольованій зоні. Для вимірювання швидкості обертання на рухливий елемент конструкції наносять широкі білі і чорні смуги. Випромінювання датчика направляють на смуги, що чергуються. При обертанні з виходу модуля будуть надходити імпульси, частота яких говорить про швидкість обертання. Використовується в простих автоматичних системах, в тому числі з використанням мікроконтролерів, наприклад, для мобільних роботів.

Основні характеристики модуля датчика перешкод KY-032 представлено в таблиці 5.1.

| Характеристики                     | Показники                       |
|------------------------------------|---------------------------------|
| Живлення:                          |                                 |
| напруга                            | $3 - 5.5 B$                     |
| струм в режимах                    | черговий, очікування 2мА        |
|                                    | роботи 20 мА                    |
| Дистанція виявлення білої перепони | $2 - 40$ cm                     |
| Частота приймача                   | $38$ к $\Gamma$ ц               |
| Ефективний кут огляду              | 35°                             |
| Робоча температура                 | від -10 до +50 °С               |
| Розміри                            | 45 х 11 мм (вказані орієнтовні) |

Таблиця 5.1. – Основні характеристика модуля KY-032

*Призначення контактів на модулі:*

**GND** загальний провід.

**+** Позитивний полюс живлення.

**OUT** вихід.

**EN** вхід для сигналу управління режимом (активний при знятій перемичці).

При рівні 0 вольт на вході EN датчик включений, при рівні лог. 1 модуль далекоміра знаходиться в режимі очікування. Рівень сигналу ТТЛ на виході OUT: низький рівень – є перешкода, високий – немає перешкоди.

*Перемичка.* За допомогою перемички модулю дозволяється зовнішнє управління логічним сигналом, який дозволяє переводити модуль далекоміра в режим очікування. Перемикання в режим очікування знижує споживання струму. Сигнал подається на вхід EN. Використовувати вхід EN можна при знятій перемичці. При встановленій перемичці логічний рівень на вході EN ігнорується.

Оскільки модуль призначений для роботи з відбитим ІЧ випромінюванням, то необхідно налаштовування. Поверхні виготовлені з різних матеріалів мають різну відбивну здатність. Для кожного застосування виконують налаштовування встановивши перепону на необхідній відстані. Налаштування частоти модуляції на величину 38 кГц виконують змінним резистором, який має маркування 103, чутливість приймальні частини KY-032 регулюють змінним резистором з маркуванням 502. Налаштовування проводять орієнтуючись на роботу індикатора спрацьовування на перешкоду.

На платі модуля KY-032 розташовані 2 планарних світлодіоди: індикатор включення живлення і індикатор виявлення перешкоди.

### *Ультразвуковий датчик відстані*

Ультразвуковий датчик відстані HC-SR04 (рис. 5.2) – призначений для вимірювання відстаней від 2 до 400 см, причому межа точності може досягати до 3 мм. Модуль включає ультразвуковий передавач, приймач і вузол контролю. На покази датчика практично не впливають сонячне випромінювання і електромагнітні шуми. На передній частині HC-SR04 розташовано два ультразвукових датчика, перший з написом T (Transmiter) – це передавач ультразвукових хвиль (TCT40-16T), а другий з написом R (Receive) – це приймач відбитих ультразвукових хвиль (TCT40-16R), по центру розташований вивідний кварцовий генератор на 27 МГц [15].

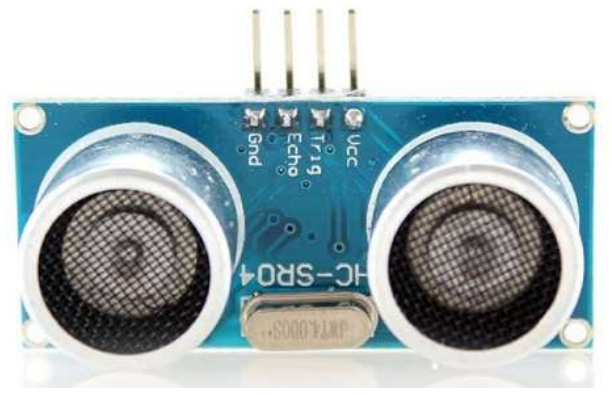

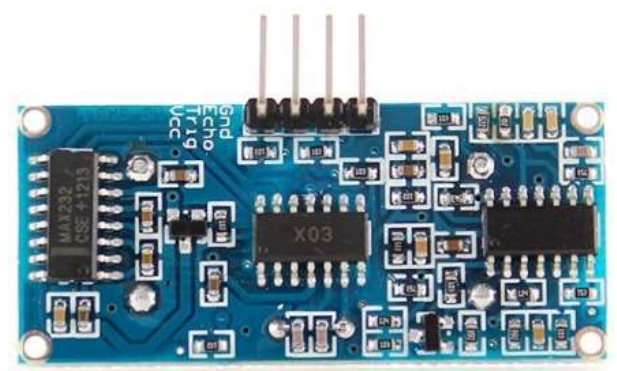

Рисунок 5.2 - Ультразвуковий датчик відстані HC-SR04

*Призначення контактів на модулі:* **Vcc** – контакт живлення +5В; **Trig (Т)** – вихід сигналу входу; **Echo (R)** – вивід сигналу виходу; **GND** – вивід «Земля». Основні характеристики датчика HC SR04 - діапазон вимірювання відстані 0,03м-4м; - точність 3 мм; - частота ультразвуку 40кГц; - кут зору 30.

- інтерфейс 2 логічні TTL лінії;

- вихідна інформація імпульс 0,15..25мс;

- напруга живлення "Vcc" 3.8…5В;

- струм споживання в активному режимі 15мA;

- розмір модуля 45х20х15.

В основу принципу дії будь-якого ультразвукового датчика закладено явище відображення акустичних хвиль, що поширюються в повітрі. Як відомо з курсу фізики, швидкість поширення звуку в повітрі залежить від властивостей цього самого повітря (в першу чергу від температури). Датчик ж, випускаючи хвилі і заміряючи час до їх повернення, не здогадується, в якому саме середовищі вони будуть поширюватися і бере для розрахунків деяку середню величину. В реальних умовах через фактор температури повітря HC-SR04 може помилятися від 1 до 3-5 см. Фактор відстані до об'єкта важливий, тому що росте ймовірність відбиття від сусідніх предметів, до того ж і сам сигнал загасає з відстанню.

Також для підвищення точності треба правильно направити датчик: зробити так, щоб предмет був в рамках конуса діаграми спрямованості. Простіше кажучи, «очі» HC-SR04 повинні дивитися прямо на предмет.

Принцип роботи датчика полягає в наступному: На вихід тригера посилаємо високий рівень протягом як мінімум 10мкс. Модуль починає посилати ультразвукові імпульси з частотою 40 кГц і приймає їх назад, якщо в зоні видимості є будь-які перешкоди. Якщо сигнал повертається, модуль встановлює низький рівень на виході на 150мс. За часом, який минув з п.1 до

низького рівня на виході можна розрахувати відстань до перешкоди за формулою:

відстань = (time  $*$  sound velocity) / 2,

де time - виміряне час імпульсу, sound velocity - швидкість звуку  $(340 \text{ m/c})$ . Точність датчика залежить від декількох факторів:

- температури і вологості повітря;

- відстані до об'єкта;

- розташування щодо датчика (згідно діаграми випромінювання зображеної на рис. 5.3);

- якості виконання елементів модуля датчика.

Для зменшення помилок і похибки вимірювань зазвичай виконуються наступні дії:

- усереднюються значення (кілька разів заміряємо, прибираємо сплески, потім знаходимо середнє);

- за допомогою датчиків (наприклад, DHT11 або DHT22) визначається температура і вносяться поправочні коефіцієнти;

- датчик встановлюється на серводвигун, за допомогою якого ми «повертаємо голову», переміщаючи діаграму спрямованості вліво або вправо.

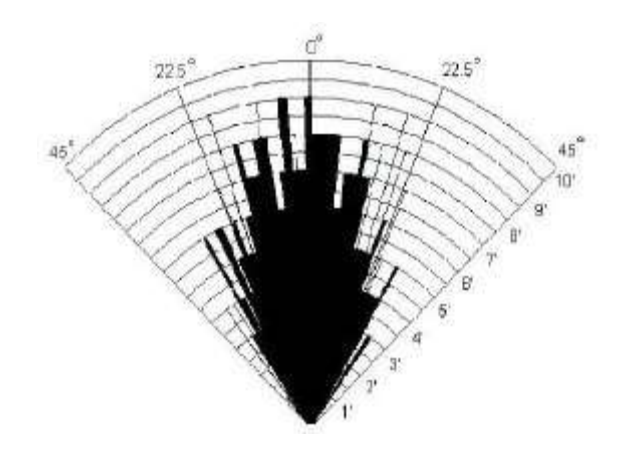

Рисунок 5.3 - Діаграма спрямованості HC SR04

Схема підключення ультразвукового датчика відстані HC-SR04 до Arduino UNO представлено на рис. 5.4 [16].

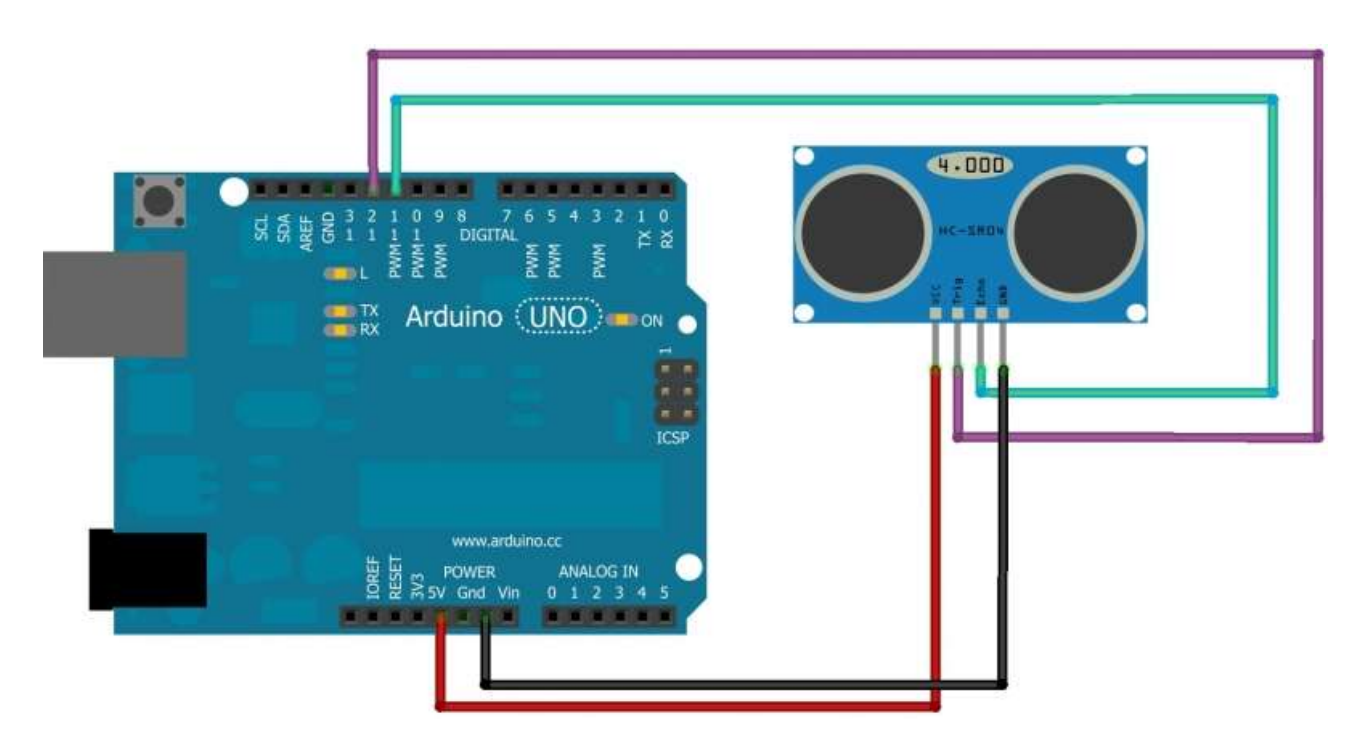

Рисунок 5.4 - Схема підключення ультразвукового датчика відстані

Не варто чекати високої точності виміру від ультразвукових датчиків, якщо потрібна точність – доцільно використовувати інфрачервоні. Зате вони прості в налаштуванні і не прив'язані до рівня освітленості.

Важливо! На вхід trig треба подавати напругу 5В, інакше датчик може працювати некоректно.

Приклад програми для керування датчиком виявлення перешкод KY-032, а також ультразвуковим датчиком відстані HC-SR04 представлено у Додатку Б.

*Примітка:* перед записом програми у мікроконтролер необхідно перевірити чи встановлено необхідні бібліотеки.

#### **Контрольні запитання**

- 1. Принцип роботи датчика перешкод.
- 2. Переваги та недоліки датчиків перешкод.
- 3. Застосування датчиків перешкод.
- 4. Принцип роботи датчиків відстані.
- 5. Переваги та недоліки датчиків відстані.
- 6. Застосування датчиків відстані.

# **ЛІТЕРАТУРА**

<span id="page-28-0"></span>1. Датчики и системы технического зрения [Електронний ресурс]. – 2020. – Режим доступу до ресурсу: https://www.compel.ru/lib/54337.

2. ДСТУ 3008:2015 Інформація та документація. Звіти у сфері науки і техніки. Структура та правила оформлювання. Чинний від 2017-07-01. – К.: ДП «УкрНДНЦ», 2016. – 26 с.

3. Датчик удара KY-031 [Електронний ресурс]. – 2020. – Режим доступу до ресурсу: https://www.robostore.com.ua/moduli-i-datchiki/sensory-datchiki-imoduli/datchik-udara-ky-031.

4. Модуль датчика удара [Електронний ресурс]. – 2020. – Режим доступу до ресурсу: https://arduino-kit.ru/product/modul-datchika-udara.

5. Модуль датчика вибрации KY-002 [Електронний ресурс]. – 2020. – Режим доступу до ресурсу: https://roboshop.spb.ru/index.php?route=product /product/ download&product\_id=1656&download\_id=295.

6. KY-002 – датчик измерения вибрации [Електронний ресурс]. – 2020. – Режим доступу до ресурсу: https://voltiq.ru/shop/vibration-sensor-ky-002/.

7. Модуль датчика наклона [Електронний ресурс]. – 2020. – Режим доступу до ресурсу: https://arduino-kit.ru/product/modul-datchika-naklona\_.

8. 3-х осевой гироскоп и акселерометр GY-521 (MPU 6050) [Електронний ресурс]. – 2020. – Режим доступу до ресурсу: https://3d-diy.ru/wiki/arduinodatchiki/giroskop-i-akselerometr-gy521-mpu6050/.

9. Модуль KY-001 датчика температуры DS18B20 [Електронний ресурс]. – 2020. – Режим доступу до ресурсу: http://zi-zi.ru/docs/modules/info\_KY-001.pdf.

10. Модуль датчика влажности и температуры [Електронний ресурс]. – 2020. – Режим доступу до ресурсу: https://arduino-kit.ru/product/modul-datchikavlajnosti-i-temperaturyi.

11. Модуль линейного датчика Холла KY-024 [Електронний ресурс]. – 2020. – Режим доступу до ресурсу: https://duino.ru/datchik-kholla-ky-024.

12. Модуль датчика Холла (линейный) [Електронний ресурс]. – 2020. – Режим доступу до ресурсу: https://arduino-kit.ru/product/modul-datchika-holla- \_lineynyiy\_.

13. Датчик магнитного поля (геркон) [Електронний ресурс]. – 2020. – Режим доступу до ресурсу: http://developer.alexanderklimov.ru/arduino/ sensors/reed.php.

14. Как подключить датчик препятствия к Ардуино [Електронний ресурс]. – 2020. – Режим доступу до ресурсу: https://роботехника18.рф/датчикпрепятствия-ардуино.

15. Ультразвуковий датчик відстані Arduino HC SR04 [Електронний ресурс]. – 2020. – Режим доступу до ресурсу: https://wiki.tntu.edu.ua/ Ультразвуковий датчик відстані Arduino HC SR04.

16. Подключение ультразвукового датчика расстояний к Arduino [Електронний ресурс]. – 2020. – Режим доступу до ресурсу: https://arduino.ua/art5-Podkluchenie\_yltrazvykovogo\_datchika\_rasstoyanii \_k\_Arduino.

# <span id="page-30-1"></span><span id="page-30-0"></span>**Додаток А Приклад оформлення титульного листка звіту з лабораторних робіт**

# ЧЕРКАСЬКИЙ ДЕРЖАВНИЙ ТЕХНОЛОГІЧНИЙ УНІВЕРСИТЕТ ФАКУЛЬТЕТ ІНФОРМАЦІЙНИХ ТЕХНОЛОГІЙ І СИСТЕМ КАФЕДРА СПЕЦІАЛІЗОВАНИХ КОМП'ЮТЕРНИХ СИСТЕМ

# ЗВІТ з лабораторних робіт дисципліни «**Технічний зір в комп'ютерно-вимірювальних та робототехнічних системах**»

Перевірив: к.т.н., доцент Корпань Я.В. Виконав: студент ІV-курсу групи АКІТ-2020 Іванов І.І.

Черкаси 2020

## **Додаток Б**

# <span id="page-31-1"></span><span id="page-31-0"></span>**Приклад програм для підключення датчиків до Arduino та керування ними**

```
// ----------------------- KY-031 датчик удару -------------------
int led = 13 ;// вбудований в адуіно светлодіод
int shockSensor = 10; // пін для підключення датчика
int value; // змінна стану датчика
void setup ()
{
  pinMode (led, OUTPUT); 
  pinMode (shockSensor, INPUT); // призначення входу для датчика
}
void loop ()
{
  value = digitalRead (shockSensor); // зчитування стану датчика
  if (value == HIGH) // коли датчик фіксує удар, светодіод засвічується
  {
   digitalWrite (led, LOW);
  }
  else
  {
   digitalWrite (led, HIGH);
  }
}
// ----------------------- KY-002 вібродатчик --------------------
int led = 13 :// вбудований в адуіно светлодіод
int vibrationSensor = 10; // пін для підключення вібродатчика
int value; // змінна стану датчика
void setup ()
{
  pinMode (led, OUTPUT) ; 
  pinMode (vibrationSensor, INPUT) ; // призначення входу для датчика
}
void loop ()
{
  value = digitalRead (vibrationSensor) ; // зчитування стану датчика
  if (value == HIGH) // коли датчик фіксує вібраціюр, светодіод засвічується
  {
   digitalWrite (led, LOW);
  }
  else
  {
   digitalWrite (led, HIGH);
  }
}
// ----------------------- KY-020 датчик нахилу ------------------
int led = 13 ;// призначення піну для світлодіода
int tiltSensorPin = 10; // призначення піну для датчика нахилу
int value ;// змінна для зберігання значення датчика
```

```
void setup ()
{
  pinMode (led, OUTPUT) ;// пін світлодіода працює як вихід
  pinMode (tiltSensorPin, INPUT) ; // пін датчика нахилу працює як вхід
}
void loop ()
{
  value = digitalRead (tiltSensorPin) ;// зчитування значення з датчика
   if (value == HIGH) // коли з датчика з'являється високий рівень то светодіод світиться
  {
   digitalWrite (led, HIGH);
  }
  else
  {
   digitalWrite (led, LOW);
  }
}
// ----------------------- KY-001 датчик температури -------------
#include <OneWire.h>
OneWire ds(10); // датчик на виводі 10
void setup(void) {
Serial.begin(9600);
}
void loop(void) {
//For conversion of raw data to C
int HighByte, LowByte, TReading, SignBit, Tc_100, Whole, Fract;
byte i;
byte present = 0;
byte data[12];
byte addr[8];
// пошук пристроїв, які підключені до шини
if ( !ds.search(addr)) {
Serial.print("No more addresses.\n");
ds.reset_search();
return;
}
Serial.print("R=");
for(i = 0; i < 8; i) {
Serial.print(addr[i], HEX);
Serial.print(" ");
}
if ( OneWire::\csc 8( addr, 7) != addr[7]) {
Serial.print("CRC is not valid!\n");
return;
}
if ( addr[0] == 0x10 {
Serial.print("Знайдено DS18S20.\n");
```

```
}
else if (\text{addr}[0] == 0x28) {
Serial.print("Знайдено DS18B20.\n");
}
else {
Serial.print("Пристрій не виявлено: 0x");
Serial.println(addr[0],HEX);
return;
}
ds.reset();
ds.select(addr);
ds.write(0x44.1); // запит даних
delay(1000); // 750ms по документації час отримання температури
present = ds.reset();ds.select(addr); 
ds.write(0xBE); // зчитування даних
Serial.print("P=");
Serial.print(present,HEX);
Serial.print(" ");
for (i = 0; i < 9; i) { // отриуємо 9 байт
data[i] = ds.read();Serial.print(data[i], HEX);
Serial.print(" ");
}
Serial.print(" CRC=");
Serial.print( OneWire::crc8( data, 8), HEX);
Serial.println();
// перетворення отриманих даних в температуру
LowByte = data[0];
HighByte = data[1];
TReading = (HighByte << 8) LowByte;
SignBit = TReading & 0x8000;if (SignBit) // negative
{
TReading = (TReading \land 0xffff) 1;
}
Tc_100 = (6 * TReading) TReading / 4;Whole = Tc 100 / 100Fract = Tc 100 \% 100;
if (SignBit) {
Serial.print("-");
}
Serial.print(Whole);
Serial.print(".");
if (Fract < 10)
{
Serial.print("0");
}
Serial.print(Fract); // виводимо температуру
Serial.print("\n");
}
```

```
// ----------------------- KY-015 датчик температури та вологості 
#include <dht11.h> // додаємо бібліотеку DHT11
dht11 DHT; \frac{1}{2} оголошення змінної класу dht11
#define DHT11 PIN 2 \frac{1}{2} // датчик DHT11 підключено до цифрового піну номер 2
void setup(){
 Serial.begin(9600); // швидкість роботи порта
 Serial.println("DHT TEST PROGRAM "); // виводимо текст
 Serial.print("LIBRARY VERSION: "); // виводимо текст
 Serial.println(DHT11LIB_VERSION);
 Serial.println(); // пуста строчка
}
void loop(){
 int chk;
 ;
 // Мониторинг ошибок
 chk = DHT.read(DHT11_PIN); // зчитування даних
 switch (chk){
 case DHTLIB_OK: 
  break;
 case DHTLIB_ERROR_CHECKSUM:
  Serial.println("Checksum error, \t");
  break;
 case DHTLIB_ERROR_TIMEOUT:
  Serial.println("Time out error, \t");
  break;
 default:
  Serial.println("Unknown error, \t");
  break;
 }
 // виводимо показники вологості та температури
 Serial.print("Humidity =");
 Serial.print(DHT.humidity, 1);
 Serial.print(", Temp =");
 Serial.println(DHT.temperature,1);
 delay(1000);
}
```
У наведеному скетчі система буде вимірювати і відсилати дані про стан температури та вологості в послідовний порт комп'ютера.

Відкриваємо монітор порту. У нього будуть виводитися значення вологості і температури.

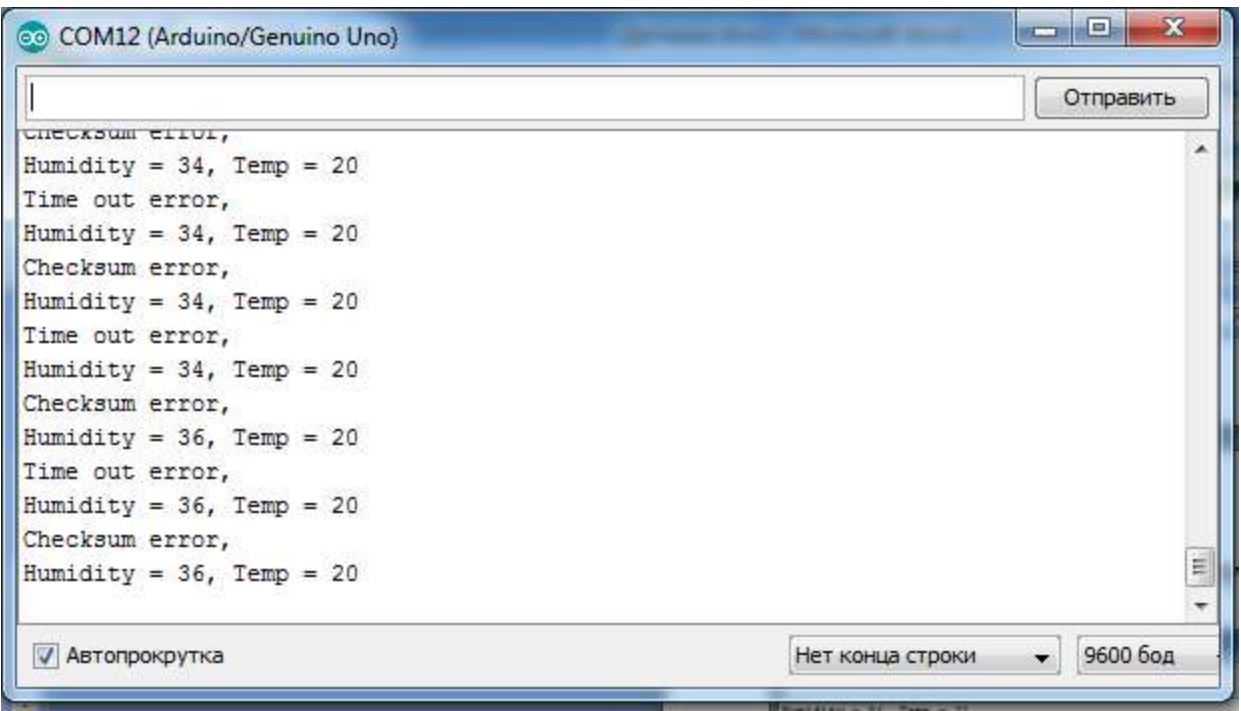

*Програма для підключення датчика датчик температури та вологості до Arduino з виводом даних на LCD-дисплей*

```
#include <Wire.h> // додаємо необхідні бібліотеки
#include <LiquidCrystal_I2C.h>
#include \langledht11.h>
dht11 DHT; // оголошення змінної класу dht11
#define DHT11_PIN 4 // датчик DHT11 підключено до цифрового піну номер 4
byte degree[8] = // бітова маска символу градуса
{
 B00111,
 B00101,
 B00111,
 B00000,
 B00000,
 B00000,
 B00000,
};
LiquidCrystal_I2C lcd(0x27,16,2); // Задаємо адресу та розмірність дисплея
void setup()
{
 lcd.init(); // ініціалізація lcd<br>lcd.backlight(); // вмикання під
                         // вмикання підсвічування
 lcd.createChar(1, degree); // створює символ під номером 1
}
void loop()
{
 // Вивід показання вологості та температури
 lcd.setCursor(0, 0); // встановлюємо курсор на початок 1 строки
 lcd.print("Humidity = % "); // виводимо текст
 lcd.setCursor(11, 0);
```

```
lcd.print(DHT.humidity, 1);
 lcd.setCursor(0, 1); // встановлюємо курсор на початок 2 строки
 lcd.print("Тетр = \1C "); // виводимо текст, \1 - значок градуса
 lcd.setCursor(11, 1); 
 lcd.print(DHT.temperature,1); 
 int chk; 
 ; // моніторинг помилок
 chk = DHT.read(DHT11_PIN); // зчитування даних
 switch (chk){
 case DHTLIB_OK: 
  break;
 case DHTLIB_ERROR_CHECKSUM: 
  lcd.clear(); 
  lcd.print("Checksum error"); 
  break;
 case DHTLIB_ERROR_TIMEOUT:
  lcd.clear(); 
  lcd.print("Time out error");
  break;
 default:
  lcd.clear(); 
  lcd.print("Unknown error");
  break;
 }
 delay(1000); 
}
// ----------------------- KY-024 датчик Холла -------------------
const int digital = 2; // Цифровой вход пин 2
const int analog = A0; // Аналоговый вход пин A0
void setup()
{
pinMode(digital, INPUT);
Serial.begin(9600);
}
void loop()
{
Serial.print("Digital: ");
Serial.print(digitalRead(digital)); // Цифровой сигнал с датчика
Serial.print(", Analog: ");
Serial.println(analogRead(analog)); // Аналоговый сигнал с датчика
delay(500);
}
// ----------------------- KY-025 датчик магнітного поля ---------
```

```
const int digital = 2; // Цифровий вхід пін 2
```

```
const int analog = A0; // Аналоговий вхід пін A0void setup()
{
pinMode(digital, INPUT);
Serial.begin(9600);
}
void loop()
{
Serial.print("Digital: ");
Serial.print(digitalRead(digital)); // Цифровий сигнал с датчика
Serial.print(", Analog: ");
Serial.println(analogRead(analog)); // Аналоговий сигнал с датчика
delay(500);
}
// ----------------------- KY-032 датчик виявлення перешкод ------
int Led = 13 ;// визначити світлодіодний інтерфейс
int buttonpin = 3; // визначити інтерфейс датчика уникнення перешкод
int val ;// визначити числові змінні val
void setup ()
\left\{ \right. pinMode (Led, OUTPUT) ;// визначити світлодіод як вихідний інтерфейс
  pinMode (buttonpin, INPUT) ;// визначити вихідний інтерфейс датчика уникнення перешкод
}
void loop ()
{
 val = digitalRead (buttonpin);// цифровому інтерфейсу буде призначено значення 3 для
читання val
  if (val == HIGH) // коли датчик уникнення перешкод виявляє сигнал, світлодіод блимає
  {
   digitalWrite (Led, HIGH);
  }
  else
  {
   digitalWrite (Led, LOW);
  }
}
// ---------- Ультразвуковий датчик відстані HC-SR04 -------------
int pingPin = 4;//пін для виходу trig
int inPin = 7;//пін для виходу echo
```

```
void setup()
{
Serial.begin(9600);
pinMode(inPin, INPUT);
```

```
pinMode(pingPin, OUTPUT);
digitalWrite(pingPin, LOW);
}
void loop()
{ long duration, cm,tmp1; // оголошуємо змінні
// посилаємо датчику сигнал початку виміру (високий рівень на 10 мкс)
digitalWrite(pingPin, HIGH);
delayMicroseconds(10);
digitalWrite(pingPin, LOW); // робимо паузу щоб датчик встиг зреагувати
delayMicroseconds(500); // засікаємо час в мікросекундах
tmp1=micros(); // чекаємо поки сигнал на виході echo не стане низький
while(digitalRead(inPin)==HIGH)
{
// якщо довго немає відповіді від датчика, значить перешкод в зоні видимості немає, 
виходимо з таймаут
if(micros()-tmp1 > 15000) break;
}
// обчислюємо час "польоту" ультразвукового сигналу
duration=micros()-tmp1;
cm = microsecondsToCentimeters(duration);// переводимо час в сантиметри
Serial.print("Distance: ");
// якщо перешкод не виявлено повідомляємо що відстань більше 1,5 метра
if(duration>15000)
Serial.println(">1.5m");
else Serial.println(cm); // інакше виводимо відстань до перешкоди в сантиметрах
delay(1000); }
long microsecondsToCentimeters(long microseconds)
{
// швидкість звуку 340 м/с або 29,412 мікросекунд/см, а оскільки звук летить до перешкоди і 
назад, ділимо результат на двоє
return microseconds / 29.412 / 2;
```
}